## **Installation folder - sceneries**

**check your FSX\addon scenery folder. You must have these 3 folders**

**Vietnam War Project Vietnam War Project Under Fire Vietnam War project Fictive LZ**

## **and in these folders : scenery and texture**

## **i.e. My scenery folder content**

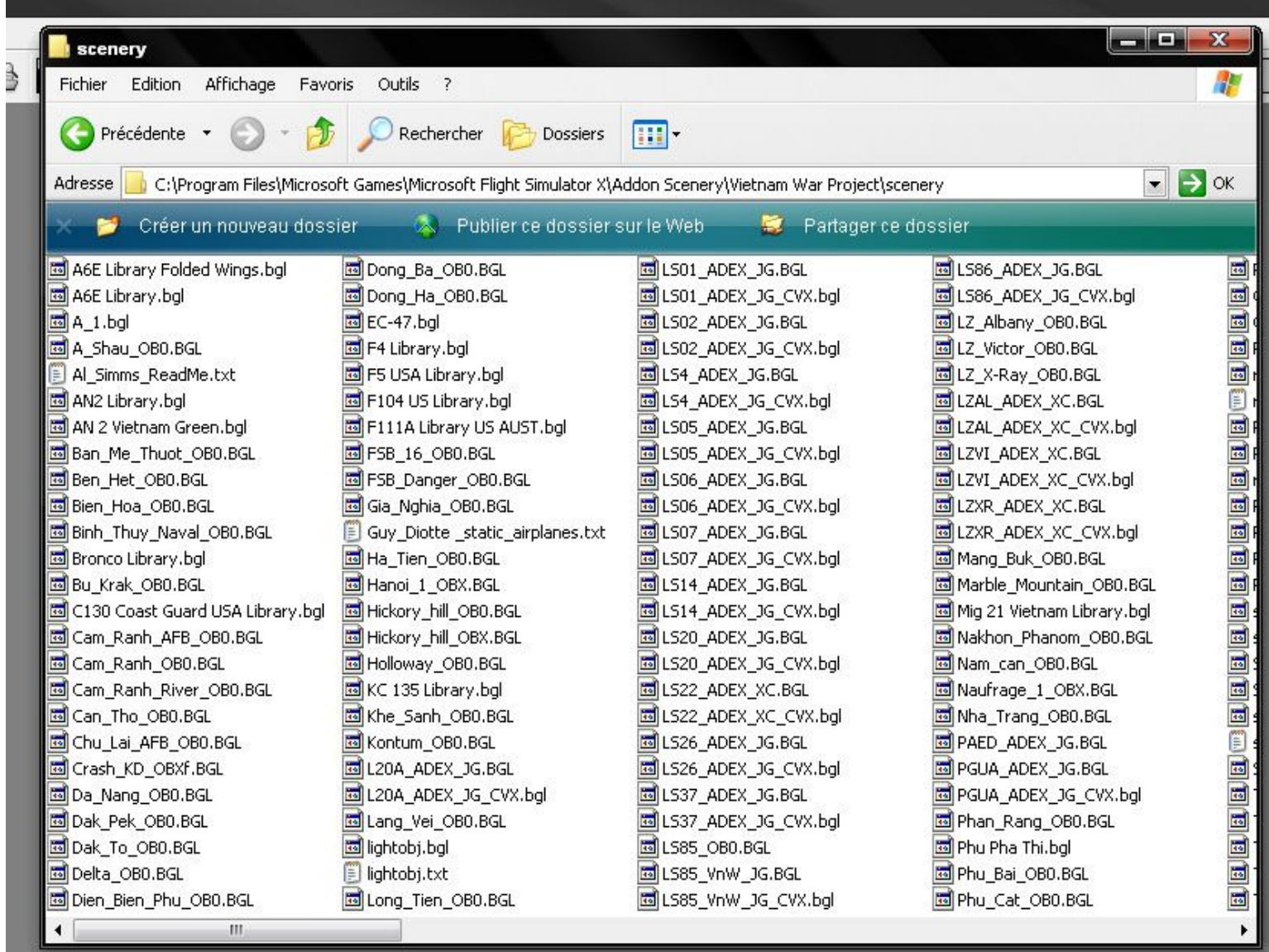

**If OK, we can activate the 3 sceneries folders.**

**I'm sorry, this is french version of FSX.**

**Upon starting FSX, go to Settings > Addon Scenery, and browse to the location of the folder "Vietnam war project". Click on it and press OK (don't open the folder) to enable the scenery - it should then appear at the top of your Addon Scenery list.**

**Repeat for the 2 others folders.**

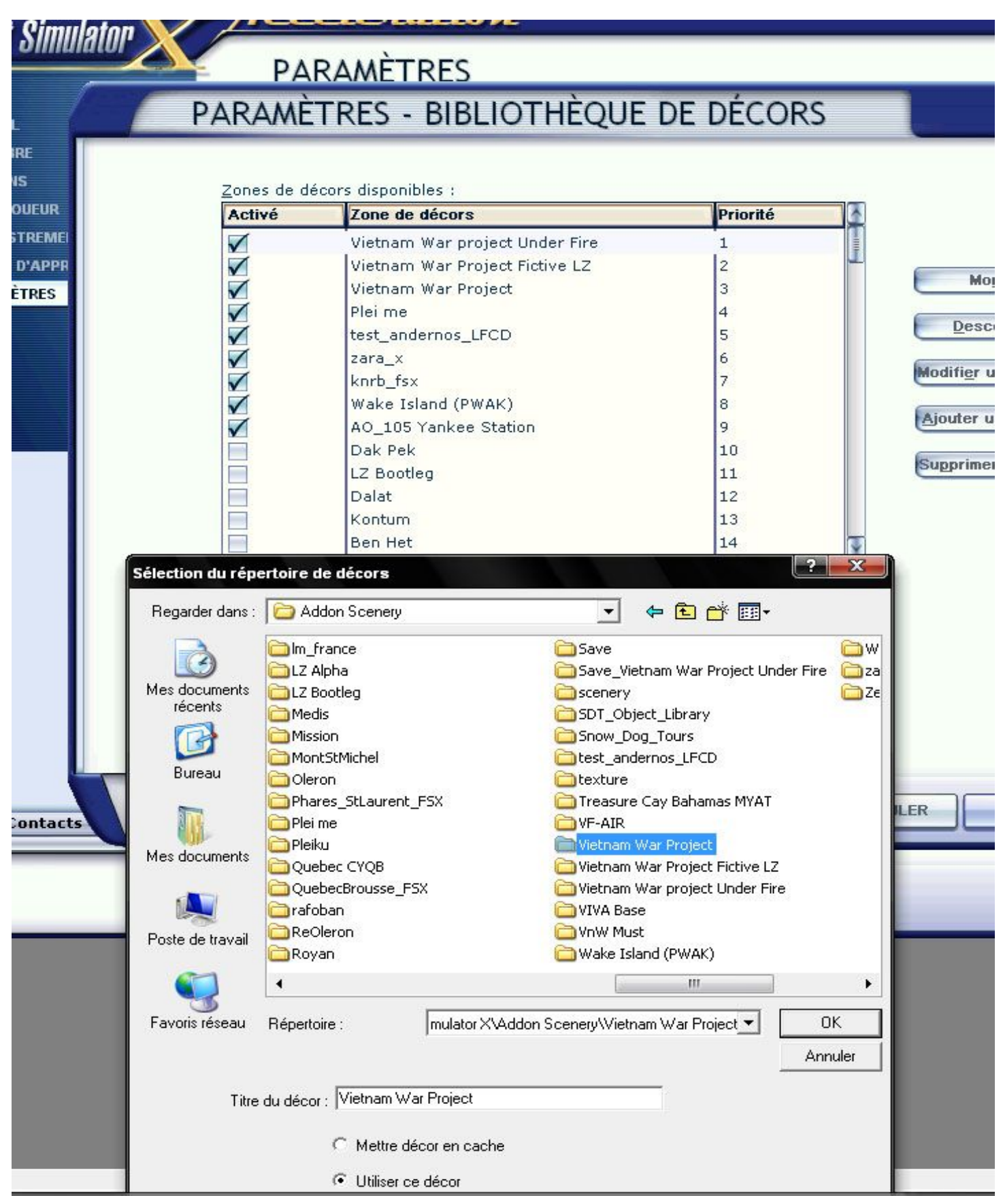

## **Close FSX and restart. The Under Fire scenery must be at the top, above the 2 others.**